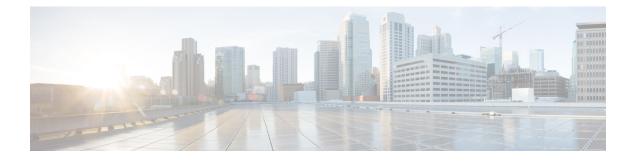

# **Configuring Rate Limits**

This chapter describes how to configure rate limits for supervisor-bound traffic on Cisco NX-OS devices.

This chapter includes the following sections:

- About Rate Limits, on page 1
- Licensing Requirements for Rate Limits, on page 1
- Guidelines and Limitations for Rate Limits, on page 2
- Default Settings for Rate Limits, on page 2
- Configuring Rate Limits, on page 2
- Monitoring Rate Limits, on page 4
- Clearing the Rate Limit Statistics, on page 4
- Verifying the Rate Limit Configuration, on page 5
- Configuration Examples for Rate Limits, on page 5
- Additional References for Rate Limits, on page 5

## **About Rate Limits**

Rate limits can prevent redirected packets for exceptions from overwhelming the supervisor module on a Cisco NX-OS device. You can configure rate limits in packets per second for the following types of redirected packets:

- Bidirectional forwarding detection (BFD) packets
- Sflow

## **Licensing Requirements for Rate Limits**

The following table shows the licensing requirements for this feature:

| Pro | oduct | License Requirement                                                                                                    |  |
|-----|-------|----------------------------------------------------------------------------------------------------|--|
|     | X-OS  | No license is required for rate limits. Any feature not included in a license package is bundled with the nx-os image and is provided at no extra charge to you. For an explanation of the Cisco NX-OS licensing scheme, see the <i>Cisco NX-OS Licensing Guide</i> . |  |

### **Guidelines and Limitations for Rate Limits**

Rate limits has the following configuration guidelines and limitations:

• You can set rate limits for supervisor-bound exception and redirected traffic. Use control plane policing (CoPP) for other types of supervisor-bound traffic.

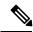

- **Note** Hardware rate-limiters protect the supervisor CPU from excessive inbound traffic. The traffic rate allowed by the hardware rate-limiters is configured globally and applied to each individual I/O module. The resulting allowed rate depends on the number of I/O modules in the system. CoPP provides more granular supervisor CPU protection by utilizing the modular quality-of-service CLI (MQC).
- You can configure a hardware rate-limiter to show statistics for outbound traffic on SPAN egress ports.

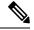

Note

If you are familiar with the Cisco IOS CLI, be aware that the Cisco NX-OS commands for this feature might differ from the Cisco IOS commands that you would use.

### **Default Settings for Rate Limits**

This table lists the default settings for rate limits parameters.

Table 1: Default Rate Limits Parameters Settings

| Parameters             | Default                   |
|------------------------|---------------------------|
| BFD packets rate limit | 10,000 packets per second |
| Sflow                  | 40,000 packets per second |

### **Configuring Rate Limits**

You can set rate limits on supervisor-bound traffic.

#### Procedure

|        | Command or Action                                     | Purpose                           |
|--------|-------------------------------------------------------|-----------------------------------|
| Step 1 | configure terminal                                    | Enters global configuration mode. |
|        | Example:                                              |                                   |
| _      | <pre>switch# configure terminal switch(config)#</pre> |                                   |

I

|        | Command or Action                                                                                                    | Purpose                                                                                                    |  |
|--------|----------------------------------------------------------------------------------------------------|----------------------------------------------------------------------------------------------------|--|
| Step 2 | <pre>hardware rate-limiter access-list-log {packets   disable} [module module [port start end]] Example: switch(config)# hardware rate-limiter access-list-log 200</pre> | Configures rate limits in packets per second for<br>packets copied to the supervisor module for<br>access list logging. The range is from 0 to<br>10000.                                                                                                    |  |
| Step 3 | hardware rate-limiter bfd packets [module<br>module [port start end]]<br>Example:<br>switch(config)# hardware rate-limiter<br>bfd 500                                    | Configures rate limits in packets per second for<br>bidirectional forwarding detection (BFD)<br>packets. The range is from 0 to 10000.                                                                                                    |  |
| Step 4 | <pre>hardware rate-limiter exception packets [module module [port start end]] Example: switch(config)# hardware rate-limiter exception 500</pre>                         | Configures rate limits in packets per second for<br>any exception traffic in the system that is not<br>classified by the Control Plane Policing (CoPP)<br>policy. The range is from 0 to 10000.                                                                                                    |  |
| Step 5 | <pre>hardware rate-limiter layer-3 glean packets [module module [port start end]] Example: switch(config) # hardware rate-limiter layer-3 glean 500</pre>                | Configures rate limits in packets per second for<br>Layer 3 glean packets. The range is from 0 to<br>10000.<br>A node receiving traffic for a particular<br>destination might be unable to forward traffic<br>because it is unaware of the rewrite information<br>or the physical layer interface behind which the<br>destination resides. During this time, it is<br>possible to install a glean entry in the data path<br>for that destination. Because this might not be<br>a pointer to the global punt adjacency, a<br>reserved module or port value is used to punt<br>such packets to the supervisor. This glean rate<br>can be controlled using the given rate limiter.<br><b>Note</b> The CoPP policy controls the rate of<br>glean packets that are forwarded due<br>to global punt adjacency, and this<br>rate limiter controls the<br>destination-specific glean packets. |  |
| Step 6 | hardware rate-limiter layer-3 multicast<br>local-groups packets<br>Example:<br>switch(config)# hardware rate-limiter<br>layer-3 multicast local-groups 300               | Configures rate limits in packets per second for<br>Layer 3 multicast data packets that are punted<br>for initiating a shortest-path tree (SPT) join.<br>The range is from 0 to 10000.                                                                                                    |  |
| Step 7 | hardware rate-limiter span-egress rate         [module module]         Example:                                                                                          | Configures rate limits in kilobits per second for<br>SPAN for egress traffic. The range is from 0 to<br>100000000.                                                                                                    |  |

|        | Command or Action                                                                                                    | Purpose                                                                           |  |
|--------|----------------------------------------------------------------------------------------------------|-----------------------------------------------------------------------------------|--|
|        | <pre>switch(config)# hardware rate-limiter span-egress 123</pre>                                                                                                    | <b>Note</b> You should not configure both sFlow and the SPAN egress rate-limiter. |  |
| Step 8 | (Optional) show hardware rate-limiter [<br>access-list-log   bfd  exception   fex   layer-3<br>glean   layer-3 multicast local-groups  <br>span-egress  module module] | Displays the rate limit configuration. The module range is from 1 to 30.          |  |
|        | Example:                                                                                                    |                                                                                   |  |
|        | switch# show hardware rate-limiter                                                                                                    |                                                                                   |  |
| Step 9 | (Optional) copy running-config startup-config                                                                                                    |                                                                                   |  |
|        | Example:                                                                                                    | configuration.                                                                    |  |
|        | switch# copy running-config<br>startup-config                                                                                                    |                                                                                   |  |

## **Monitoring Rate Limits**

You can monitor rate limits.

#### Procedure

|        | Command or Action                                                                                                    | Purpose                             |
|--------|----------------------------------------------------------------------------------------------------|-------------------------------------|
| Step 1 | show hardware rate-limiter [access-list-log  <br>bfd   exception   fex   layer-3 glean   layer-3<br>multicast local-groups   span-egress   module<br>module] | Displays the rate limit statistics. |
|        | Example:                                                                                                    |                                     |
|        | <pre>switch# show hardware rate-limiter access-list-log</pre>                                                                                                |                                     |

## **Clearing the Rate Limit Statistics**

You can clear the rate limit statistics.

#### Procedure

|        | Command or Action                                                                                                    | Purpose                           |
|--------|----------------------------------------------------------------------------------------------------|-----------------------------------|
| Step 1 | <pre>clear hardware rate-limiter {all   access-list-log   bfd   exception   fex   layer-3 glean   layer-3 multicast local-groups [module module] } Example:</pre> | Clears the rate limit statistics. |

| Command or Action                                      | Purpose |
|--------------------------------------------------------|---------|
| switch# clear hardware rate-limiter<br>access-list-log |         |

## Verifying the Rate Limit Configuration

To display the rate limit configuration information, perform the following tasks:

| Command                                                                                                    | Purpose                                |
|----------------------------------------------------------------------------------------------------|----------------------------------------|
| show hardware rate-limiter [access-list-log   bfd   exception   fex  <br>layer-3 glean   layer-3 multicast local-groups   module module] | Displays the rate limit configuration. |

## **Configuration Examples for Rate Limits**

The following example shows how to configure rate limits for packets copied to the supervisor module for access list logging:

```
switch(config) # hardware rate-limiter access-list-log
switch(config) # show hardware rate-limiter access-list-log
Units for Config: packets per second
Allowed, Dropped & Total: aggregated since last clear counters
Module: 4
R-L Class
              Config
                          Allowed Dropped
                                                   Total
access-list-log
                 100
                              0
                                         0
                                                       0
 Port group with configuration same as default configuration
    Eth4/1-36
Module: 22
 R-L Class Config Allowed Dropped Total
access-list-log
                 100
                              0
                                          0
                                                       0
 Port group with configuration same as default configuration
    Eth22/1-0
```

### **Additional References for Rate Limits**

This section includes additional information related to implementing rate limits.

#### **Related Documents**

| Related Topic         | Document Title              |
|-----------------------|-----------------------------|
| Cisco NX-OS licensing | Cisco NX-OS Licensing Guide |

I